# Memoria

Release 1.2.0

Jul 03, 2021

# Contents

| 1 | Contents |                         |  |  |
|---|----------|-------------------------|--|--|
|   | 1.1      | Installation on Linux   |  |  |
|   | 1.2      | Installation on Windows |  |  |
|   | 1.3      | How to play             |  |  |
|   | 1.4      | Development             |  |  |
|   | 1.5      | Credits                 |  |  |

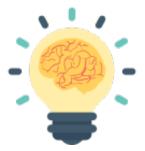

Memoria is a simple application to play Memory (Matching) for up to four players.

The program is released under the GNU General Public License (GPL) version 3.

# CHAPTER 1

## Contents

## **1.1 Installation on Linux**

#### 1.1.1 Installing Memoria

Before installing Memoria please check the *Dependencies* at the bottom. After downloading the source code from GitLab extract the archive to a folder of your choice. To install Memoria simply run the script install.sh in the main directory. To uninstall the application run the script uninstall.sh.

## 1.1.2 Running uninstalled

If you downloaded the application from GitLab and don't want to install Memoria, simply execute run.sh in the main directory.

In this case the game is only available with an English graphical user interface.

#### 1.1.3 Dependencies

#### **Build-time dependencies**

As build-time dependencies you need Meson and gettext for localization.

Install the dependenices by using the following shell command:

- Arch Linux: sudo pacman -S meson gettext
- Debian/Ubuntu: sudo apt install meson gettext
- Fedora: sudo dnf install meson gettext
- openSUSE: sudo zypper install meson gettext-tools

#### **Runtime dependencies**

Memoria strongly depends on Python 3 and GTK+ 3:

- GTK+3 (>= 3.16)
- Python 3 (>= 3.3)
- PyGObject (>= 3.16)
- Pycairo (>= 1.10)

Install the runtime dependencies by using the following shell command:

- Arch Linux: sudo pacman -S python-cairo python-gobject gtk3
- Debian/Ubuntu: sudo apt install python3-gi-cairo gir1.2-gtk-3.0
- Fedora: sudo dnf install pycairo python3-gobject3 gtk3
- openSUSE: sudo zypper install python3-cairo python3-gobject-Gdk libgtk-3-0

## **1.2 Installation on Windows**

### 1.2.1 Installing Memoria

To install Memoria just follow the setup wizard of MemoriaSetup.exe.

### 1.2.2 Building

You can build a Windows executable file and package on your own. Therefor you need to install the development platform MSYS2. Just follow the installation instructions given in the documentation of PyGObject.

For freezing the Python files into a standalone executable you have to use PyInstaller (>= 3.6). To start the build process open a mingw64 terminal and type in the following command in the main directory of Memoria:

pyinstaller setup-win.spec

The full package will be created in the folder dist.

## 1.3 How to play

#### 1.3.1 Getting started

To play Memoria you need a vocabulary list. You can use the build-in vocabulary editor, which features easy and intuitive operation, to create new lists or edit existing ones.

| Open | Vocabulary Edito | Save ×      |  |
|------|------------------|-------------|--|
| Unit | it Vocabulary    |             |  |
| 1    | Vocable          | Translation |  |
| 1    | this             | dies        |  |
| 2    | is               | ist         |  |
|      | an               | ein         |  |
|      | example          | Beispiel    |  |
|      |                  |             |  |
|      |                  |             |  |
|      |                  |             |  |
| + -  |                  | example.csv |  |

Alternatively, you can create and edit vocabulary lists as CSV or TXT files by your own. Please note that the application can only load files with the following data structure:

[unit], [vocable], [translation]

Your vocabulary list should look like this example (separated by comma, semicolon or tab):

```
1,this,dies
1,is,ist
2,an,ein
2,example,Beispiel
```

## 1.3.2 Setting up the game

After starting the game you'll see the main window of the application. Open the options window by pressing the button "New Game".

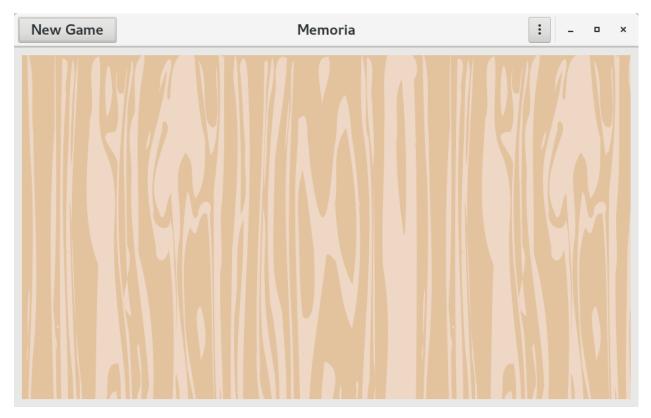

First click on the button "Load Vocabulary List" and navigate to the file you want to open. Now you can choose the units you want your students to repeat.

| New Game                      | Memoria                           |                       | : × |
|-------------------------------|-----------------------------------|-----------------------|-----|
| Load Vocabulary List <u>†</u> | ■ Player 1 ■ Name of first player |                       |     |
|                               | 🖻 Player 2 📕                      | Name of second playe  | r 🛛 |
|                               | 🗆 Player 3 📃                      | Name of third player  |     |
|                               | 🗆 Player 4 📃                      | Name of fourth player |     |
|                               | Cards                             | 12 16 20              | 24  |
|                               |                                   | Арр                   | ly  |
|                               |                                   |                       |     |

Memoria can be played by up to four students. Select the number of players by clicking on the corresponding check

boxes. Type in the name of each player and change the color if you want. Finally select the number of vocable cards and press the button "Apply".

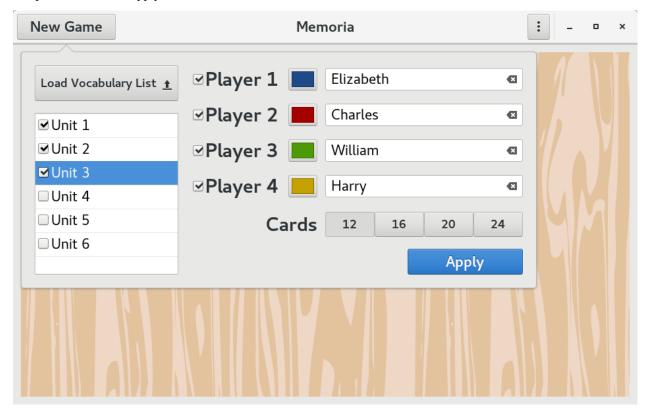

## 1.3.3 Playing the game

You'll find the name of the active player in the header bar, the score and statistics at the bottom of the window.

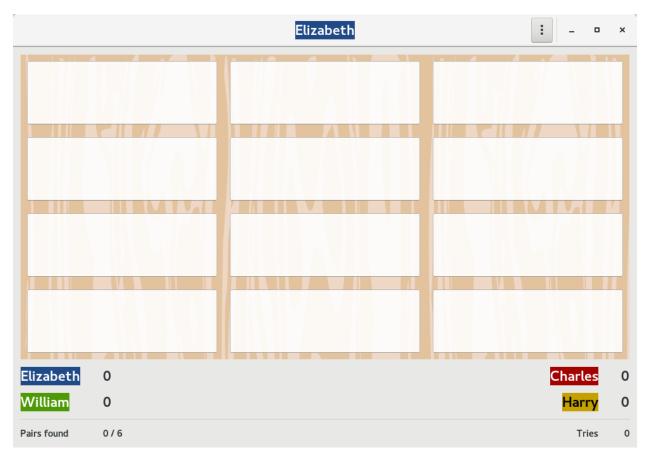

Try to find a vocable and its translation by clicking on two white rectangels. If you found a matching pair, the rectangels are highlighted by the player's color and you can go on. Otherwise it's the turn of the next player.

|             |      | Next player (1) | : ×       |
|-------------|------|-----------------|-----------|
|             | Haus |                 |           |
|             | Baum |                 | house     |
|             |      |                 | flower    |
|             |      |                 |           |
| Elizabeth   | 0    |                 | Charles 0 |
| William     | 0    |                 | Harry 1   |
| Pairs found | 1/6  |                 | Tries 9   |

The player who found most matching pairs wins the game.

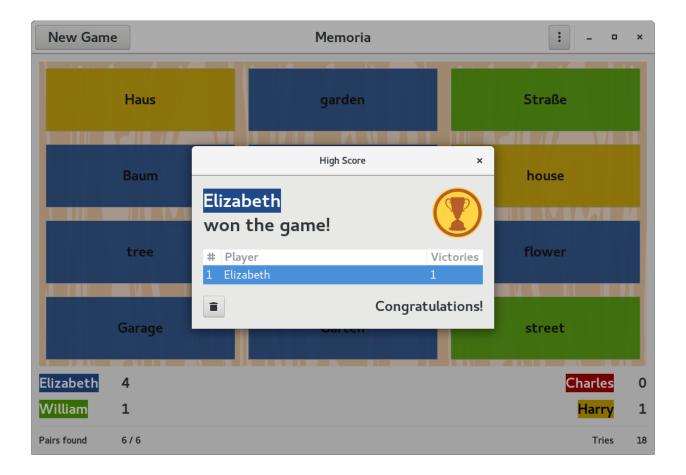

## **1.4 Development**

## 1.4.1 Roadmap

The current version of Memoria is 1.2.0.

For future releases the following features are planned:

- better support for HiDPI
- port to GTK 4

## 1.4.2 Bugs

#### **Known Bugs**

At the moment no bugs are known.

#### Filing A Bug

If you've found a bug in Memoria, please head over to GitLab and file a report. Filing bugs helps improve the software for everyone.

## 1.4.3 Source Code

The full source code of Memoria is hosted on GitLab.

# 1.5 Credits

Memoria is developed by Thomas Dähnrich.

Special thanks go to:

- Joe Hamilton (for his fabulous simpleaudio package)
- the developers of MSYS2, PyInstaller and Inno Setup
- the Latin students of the Vicco-von-Bülow-Gymnasium Falkensee (for being enthusiastic beta testers)